## **SONY**

**DPP-FP35**

# *Snabbguide*

Följ anvisningarna i steg 1 till 6 för att skriva ut en bild från en PictBridge-kompatibel digitalkamera. För detaljerade förklaringar om funktioner och övriga utskriftsmetoder, hänvisas till bruksanvisningen.

### **1 Kontrollera innehållet i förpackningen.**

Alternativ med \* används för provutskrift.

### **2 Förbered nödvändiga alternativ för provutskrift.**

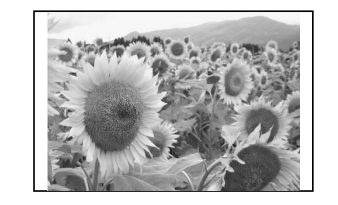

För att skapa en utskrift liknande exemplet ovan, förbereder du de nödvändiga alternativen för provutskrift som är markerade med \* i steg1: -Skrivare\* -Pappersmagasin\* -Nätadapter\* -Nätsladd\* -Paket för provutskrift\* (utskriftspapper och färgkassett)

**1** Öppna utmatningsfacket (ʌ) och skjut sedan (ʍ) och öppna locket på pappersfacket (③).

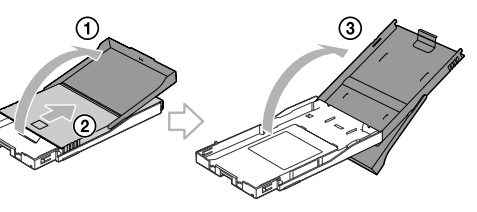

### **Om utskriftspaket**

För att skriva ut behöver du ett utskriftspaket som innehåller både utskriftspapper och färgkassett. När utskriftspaketet som ingår tar slut köper du ett extra utskriftspaket.

## **3 Ladda färgkassetten.**

Använd den färgkassett som är konstruerad för denna skrivare.

**1** Dra och öppna dörren till facket för färgkassetten.

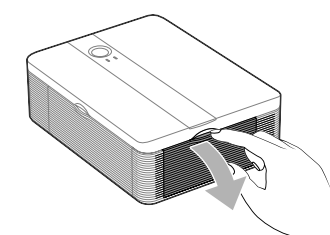

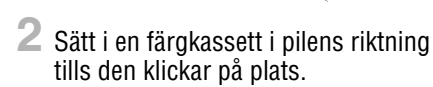

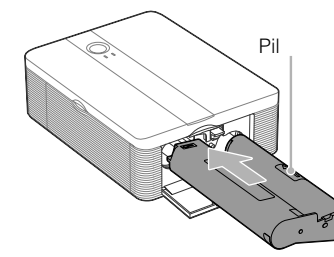

**3** Stäng dörren till facket för färgkassetten.

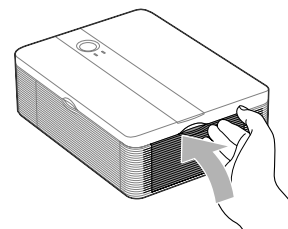

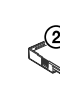

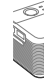

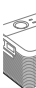

## **4 Lägg i utskriftspappret.**

**2** Lägg i utskriftspappret i facket.

- Vänd stämpeln mot
- pappersmatningsriktningen och mot pappersfacket.

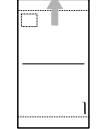

Sätt i skyddsarket tillsammans med pappret och ta bort skyddsarket.

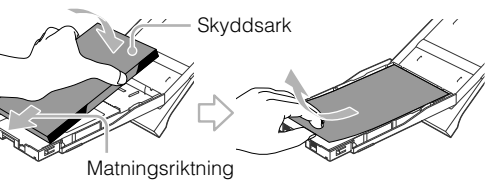

**3** Stäng pappersfackets lock (①) och för in det i pappersmatningsriktningen  $(Q)$ ).

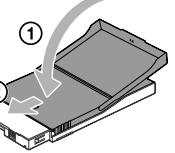

Låt utmatningsfacket vara öppet.

**4** Dra och öppna dörren till pappersfacket på skrivaren och för in pappersfacket i skrivaren.

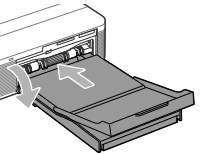

För i det rakt in tills det når stoppet.

Gå till steg  $5 \rightarrow$ 

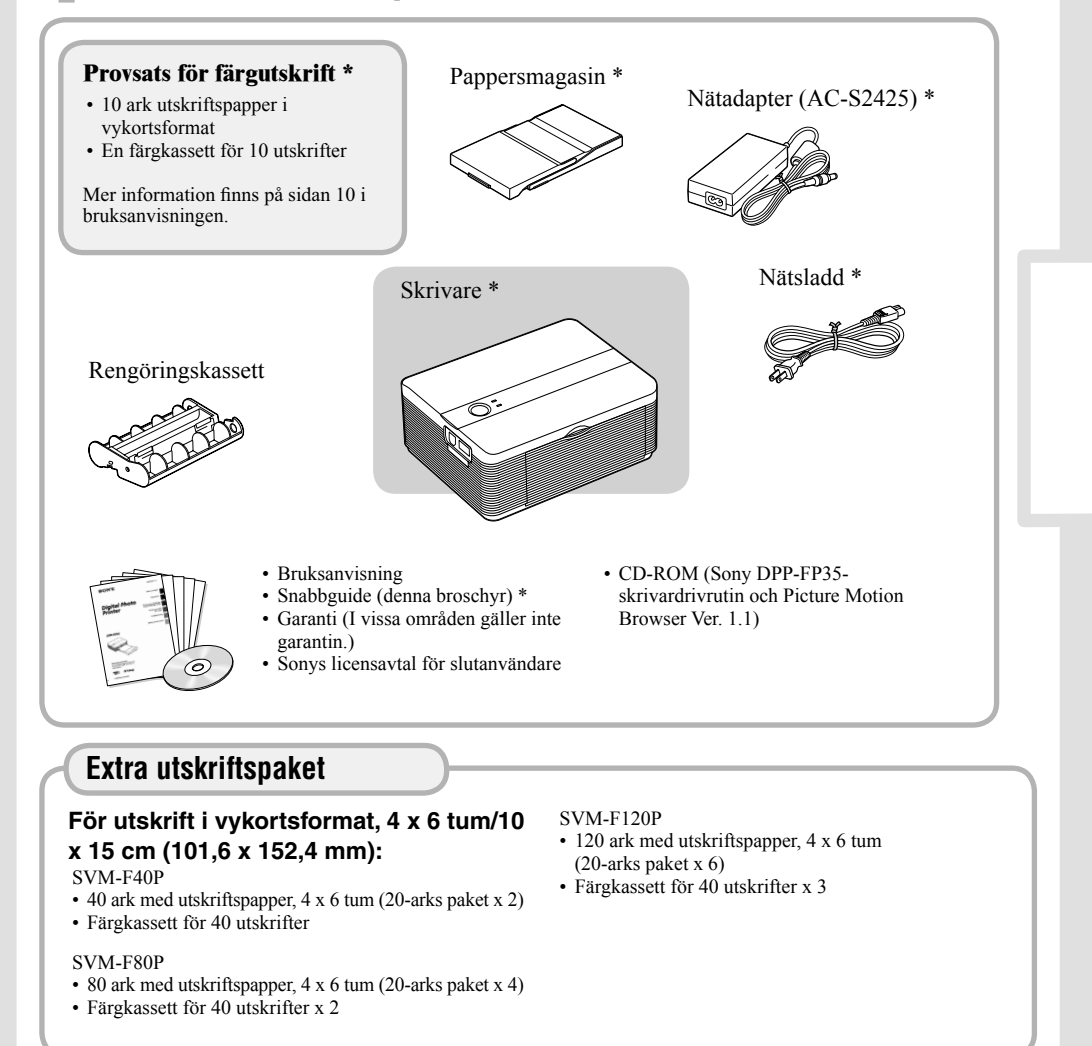

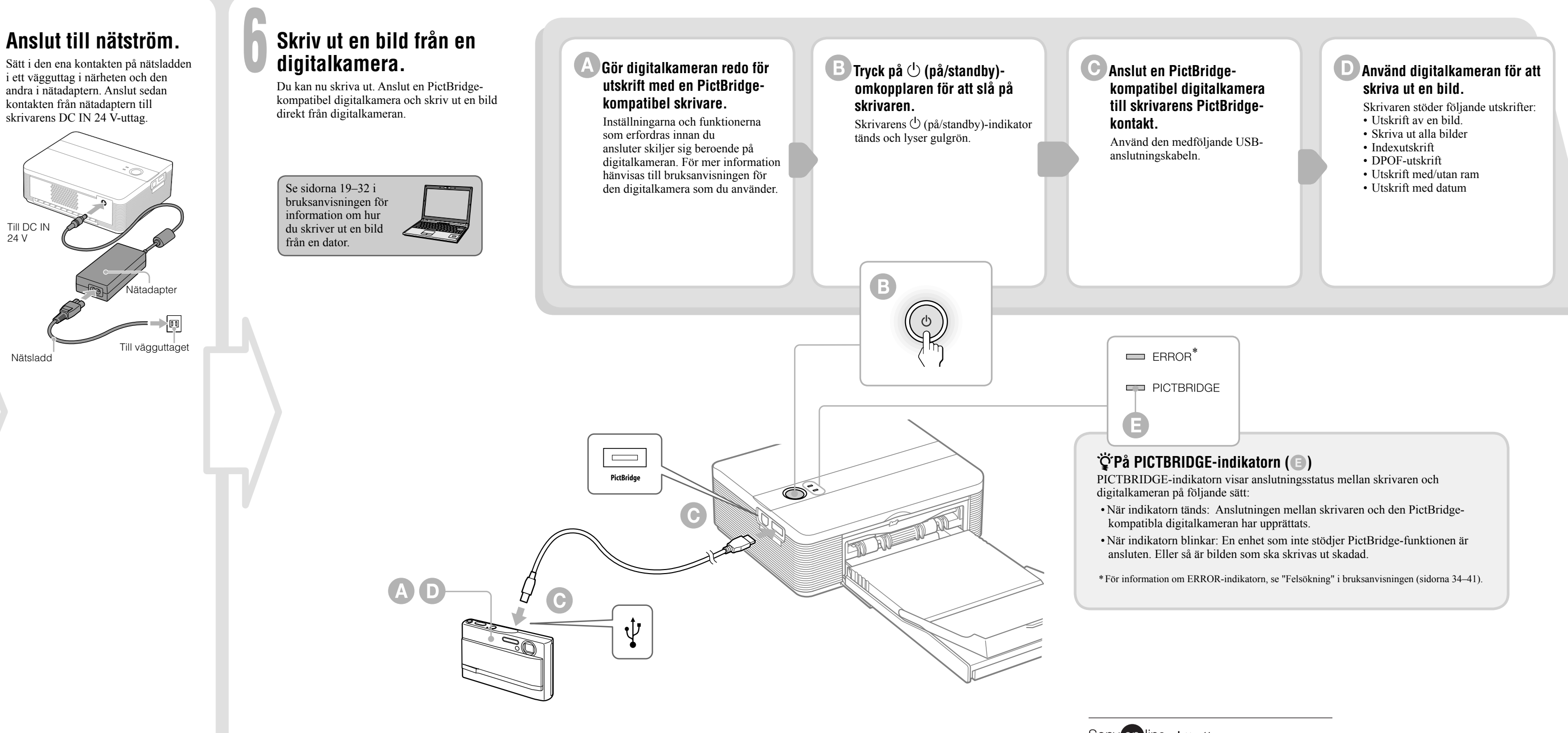

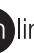

Sony on line http://www.sony-europe.com